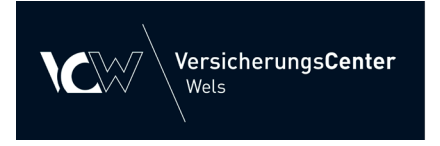

Mit dem VCW-Onlineordner in Zusammenhang mit unserem VCW-Servicevertrag bieten wir Ihnen die Möglichkeit eines digitalen Polizzenordners direkt am Smartphone.

Für das Kundenportal müssen Sie jedoch in der App registriert sein. Bitte registrieren Sie sich daher eigenständig in der App.

Bitte beachten Sie: Die Zugangsdaten für Ihre persönlichen Verträge sind nicht ident mit den Zugangsdaten, die Sie bei der Registrierung selbst festlegen.

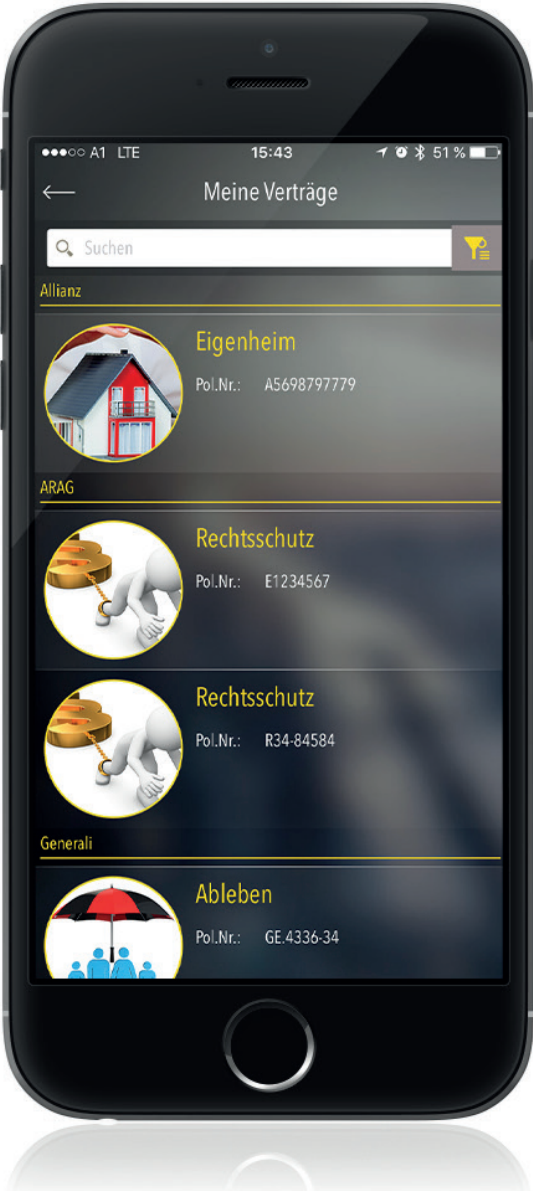

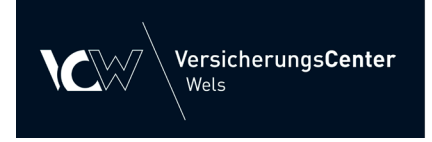

Drücken Sie bitte auf "Entsperren", um einen Account in der App zu erstellen.

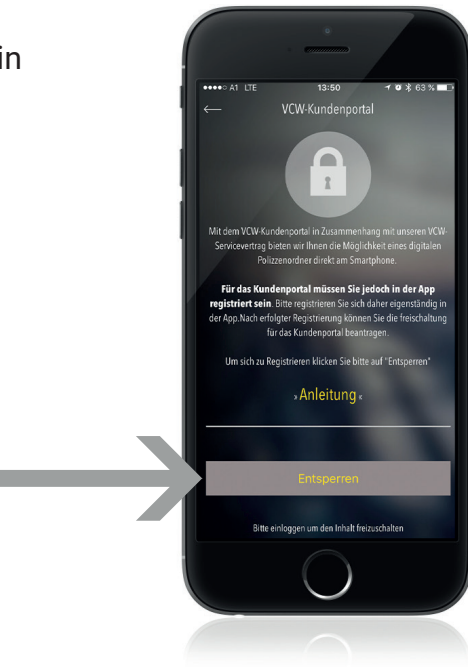

2 Unter "Info-Einloggen" kommen Sie auch auf die Anmeldung.

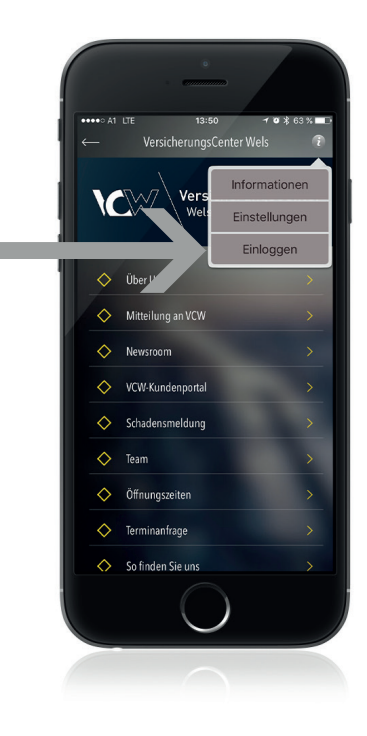

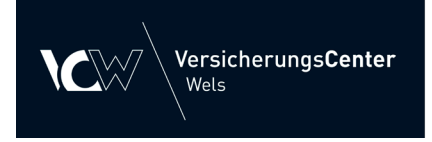

Wenn Sie noch keinen Account in der App haben, drücken Sie bitte auf "Registrieren"

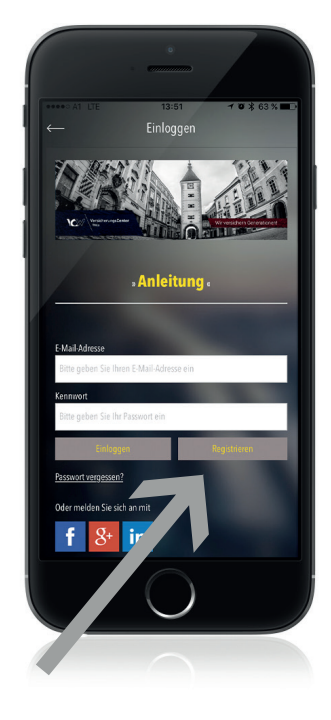

## 4

Geben Sie Vor- und Nachnamen, Emailadresse und Ihre Telefonnummer sowie ein Kennwort nach Ihrer Wahl ein. Anschließend geht es weiter mit dem Button "Registierung".

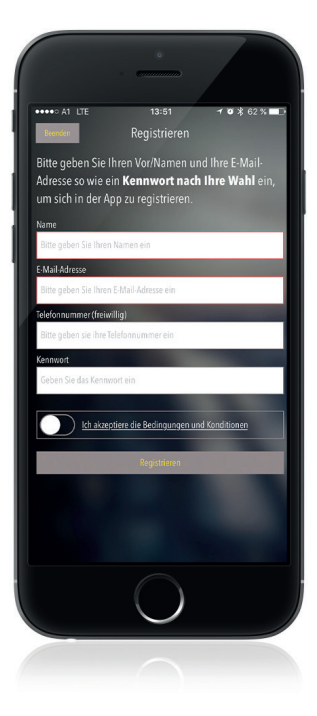

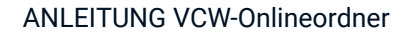

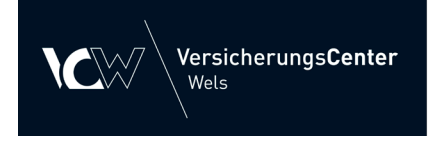

Sie bekommen einen Code via Email zugesendet, diesen tragen Sie bitte hier ein.

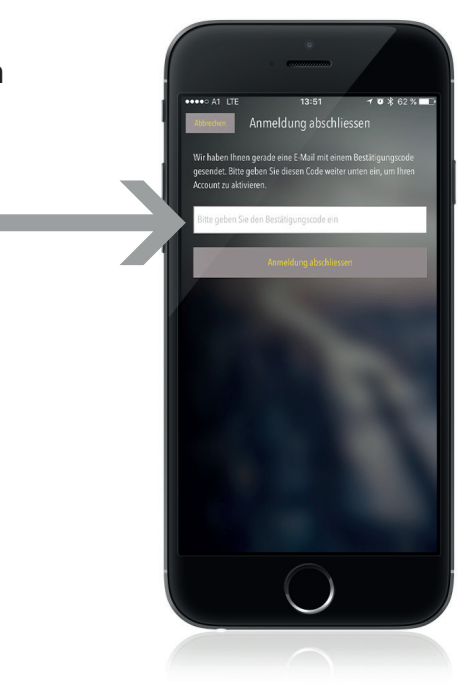

6 Sie haben nun Zugang zum Kundenportal!

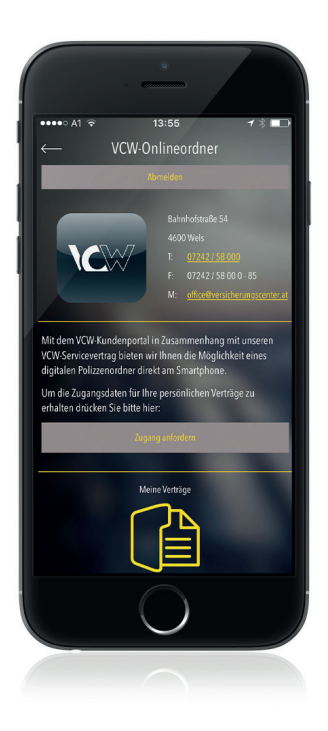

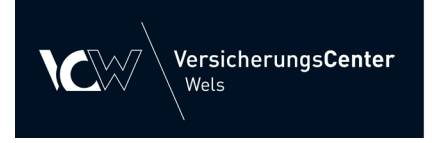

Die Zugangsdaten (Username / Kennwort) für Ihre Verträge bekommen Sie von Ihrem Berater. Diese können Sie direkt hier anfordern.

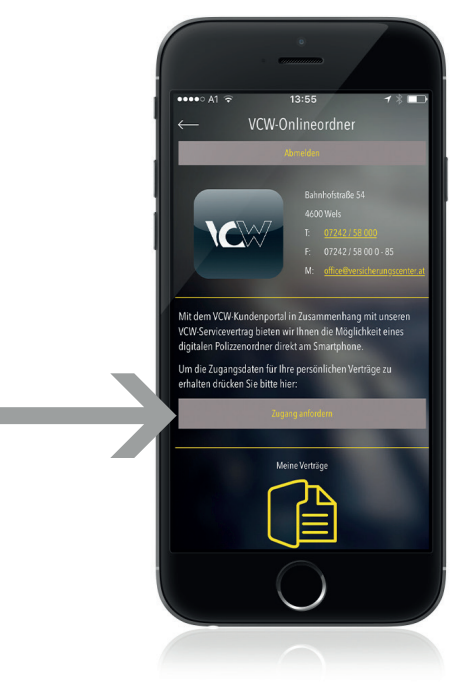

8 Nach Erhalt Ihrer Zugangsdaten klicken Sie auf "Meine Verträge"

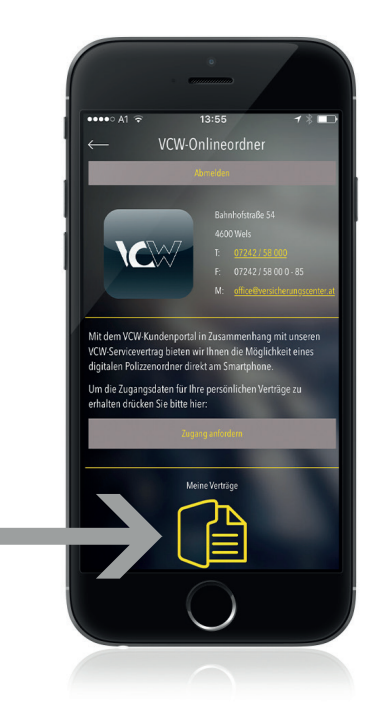

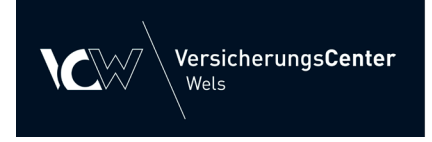

Es erscheint ein Pop-Up zur Eingabe von Usernamen & Kennwort. Hier benötigen Sie die Zugangsdaten, die Ihnen ihr Berater zur Verfügung stellt.

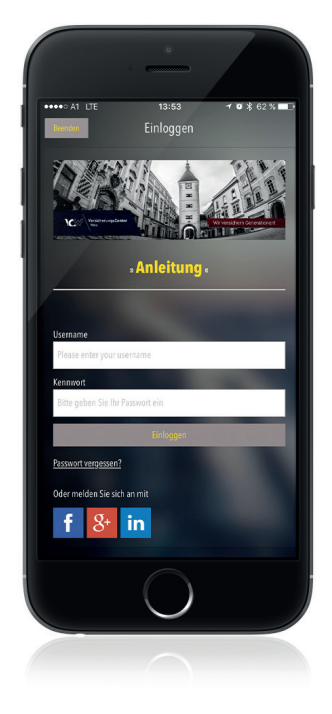

## 10

Hinweis: Falls bei der Eingabe von Username und Kennwort ein Fehler aufgetreten ist, können Sie sich mit dem Button ganz oben abmelden.

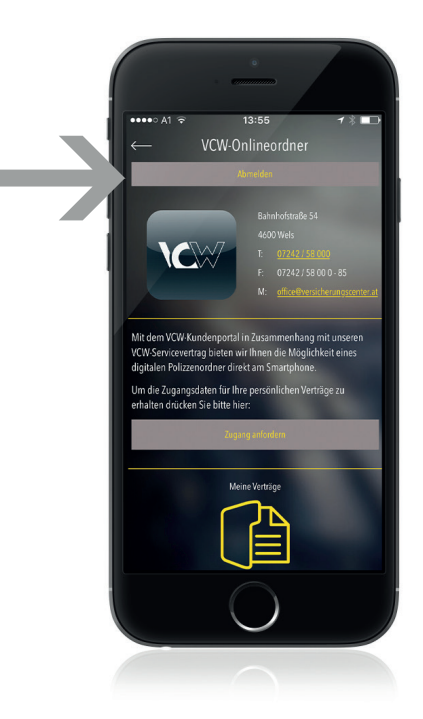